Installation 1

# **DLM Installation and Upgrade**

**Date of Publish:** 2018-08-24

**<http://docs.hortonworks.com>**

# **Contents**

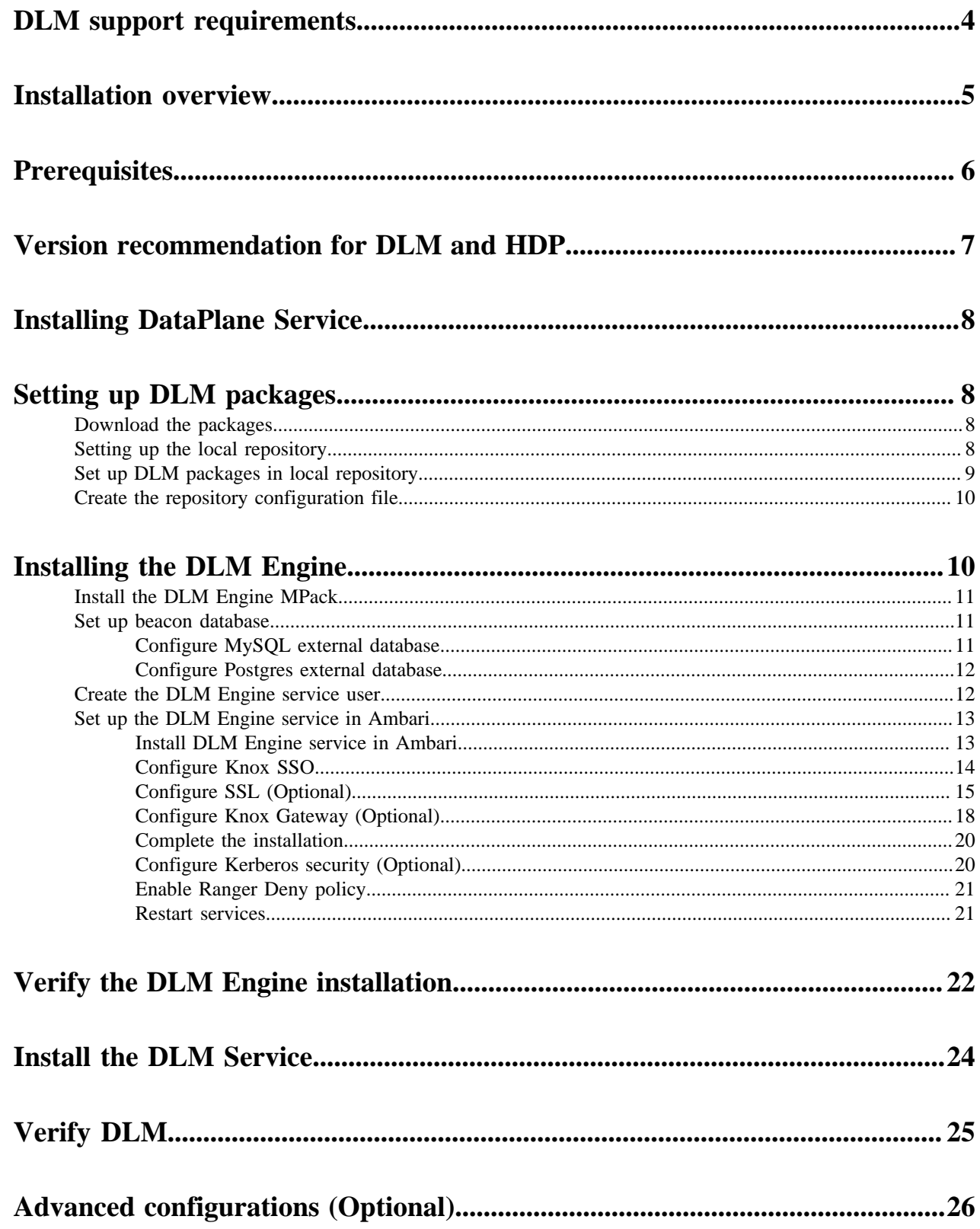

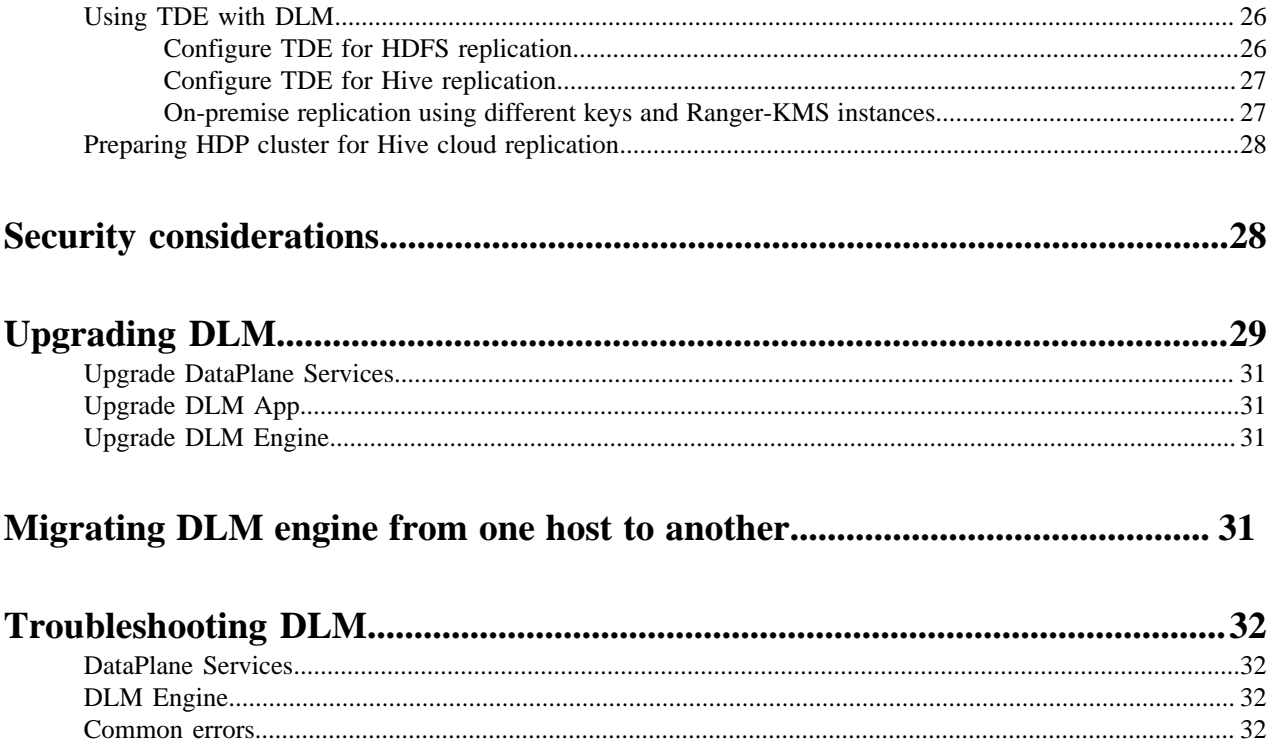

## <span id="page-3-0"></span>**DLM support requirements**

Prior to installing Data Lifecycle Manager (DLM), you must consider various aspects of your HDP environment and prepare your clusters prior to DLM installation. The host on which you install DLM is the same host on which you install all DPS Platform.

#### **Support Matrix information**

You can find the most current information about interoperability for this release on the Support Matrix. The Support Matrix tool provides information about:

- Operating Systems
- Databases
- **Browsers**
- JDKs

To access the tool, go to: [https://supportmatrix.hortonworks.com.](http://supportmatrix.hortonworks.com/)

#### **DLM Host requirements**

The DLM application is installed on the same host as DPS Platform and has no requirements beyond what is required by DPS Platform. See the *DPS Platform Support Requirements* for details.

#### **Requirements for clusters used with DLM Engine**

The clusters on which you install the DLM Engine must meet the requirements identified in the following sections. After the DLM Engine is installed and properly configured on a cluster, the cluster can be registered with DPS and used for DLM replication.

#### **Important:**

Clusters used as source and destination in a DLM replication relationship must have exactly the same configurations for LDAP, Kerberos, Ranger, Knox, and HA.

See the [Support Matrix](https://supportmatrix.hortonworks.com) for supported operating systems and databases.

#### **Port and network requirements for clusters**

Have the following ports available and open on each cluster:

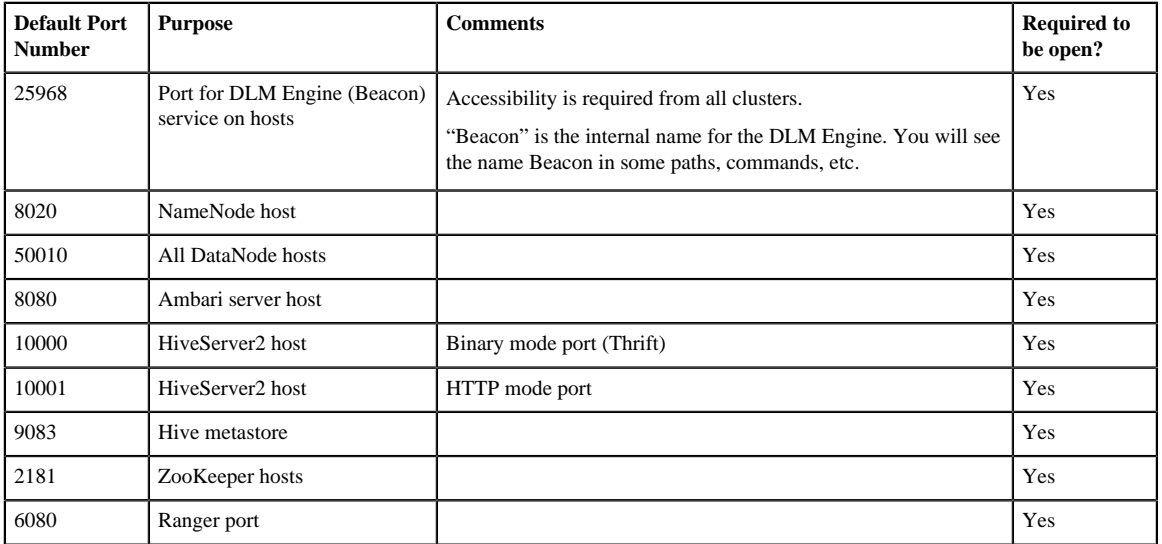

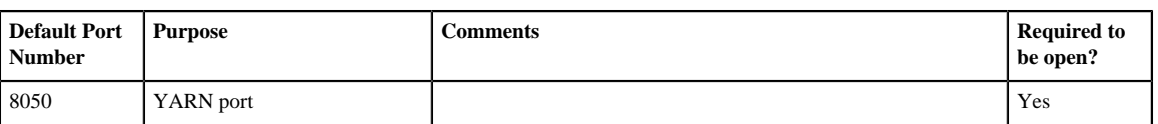

#### **HDP component requirements for DLM**

The following additional Apache components might be required on your clusters for DLM support, depending on the security configuration and type of replication being performed:

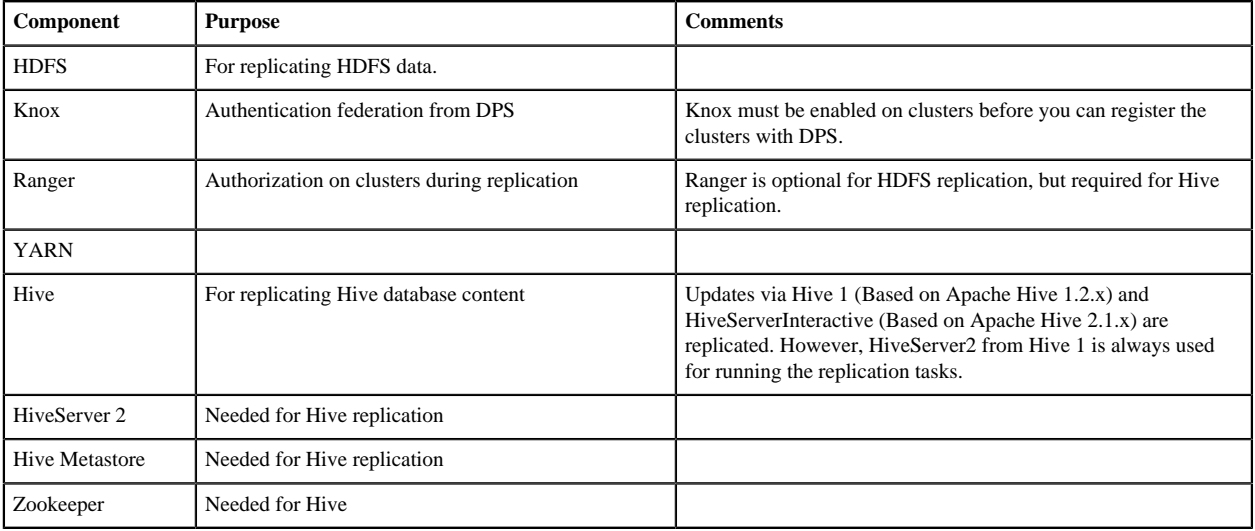

## <span id="page-4-0"></span>**Installation overview**

#### **About this task**

To install Data Life Cycle Manager (DLM), you must install the following components:

#### **Procedure**

- **1.** Install DataPlane Platform (DPS): DataPlane Platform hosts services to provide a single pane of glass for managing data across multiple HDP clusters. DataPlane Platform should be installed on a host outside the HDP clusters.
- **2.** Install DLM Service: DLM Service is a DataPlane service which enables DLM functionality. DLM Service hosts DLM UI and sets up DLM functionality across multiple HDP clusters. DLM Service should be installed on the host where DataPlane Platform is installed.
- **3.** Install DLM Engine: DLM engine is the agent in each HDP cluster, which facilitates DLM functionality. DLM engine is installed as an Ambari service in each HDP cluster involved in replication.

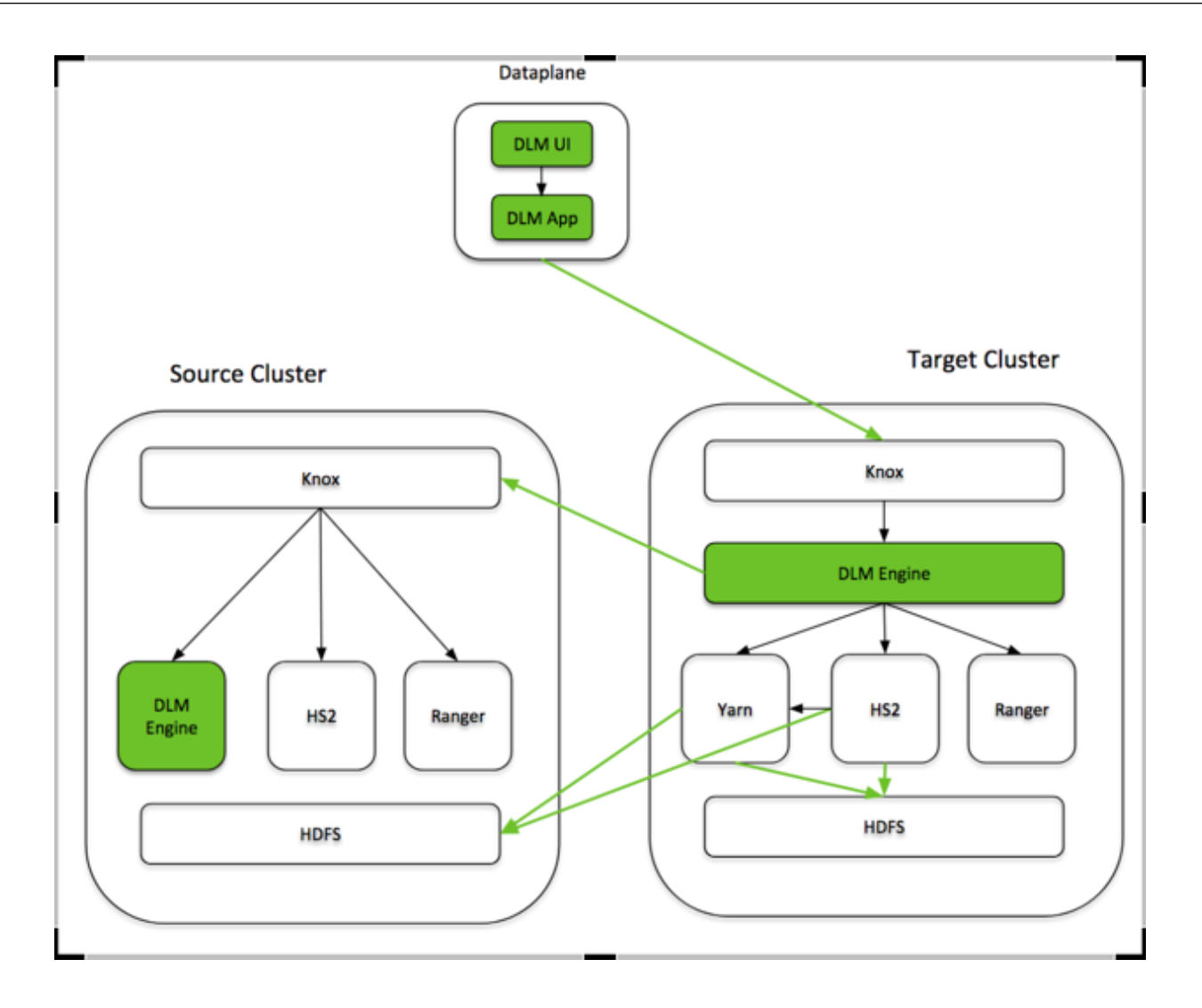

## <span id="page-5-0"></span>**Prerequisites**

Before you begin the installation process, verify the following:

- Perform the DataPlane Platform pre-installation tasks. [https://docs.hortonworks.com/HDPDocuments/DP/](https://docs.hortonworks.com/HDPDocuments/DP/DP-1.2.0/installation/content/dp_prepare_your_clusters.html) [DP-1.2.0/installation/content/dp\\_prepare\\_your\\_clusters.html](https://docs.hortonworks.com/HDPDocuments/DP/DP-1.2.0/installation/content/dp_prepare_your_clusters.html)
- Install or upgrade to the supported version of Ambari. See Support Matrix for details of the supported Ambari versions. See Apache Ambari installation for more details.
- Install or upgrade to the supported versions of HDP on your cluster using Ambari. See DLM Support Matrix for details of the supported HDP versions. See the HDP installation documentation for more details.
- Set up LDAP Authentication for Ambari
	- For Ambari 2.6: See [Configuring Ambari for LDAP Authentication.](https://docs.hortonworks.com/HDPDocuments/Ambari-2.6.2.2/bk_ambari-security/content/configuring_ambari_for_ldap_or_active_directory_authentication.html)
- Set up Knox SSO with LDAP Authentication for Ambari
	- For Ambari 2.6: See [Setting up Knox SSO for Ambari.](https://docs.hortonworks.com/HDPDocuments/HDP2/HDP-2.6.5/bk_security/content/setting_up_knox_sso_for_ambari.html)
- Ranger

Ranger enables you to create services for specific Hadoop resources (HDFS, HBase, Hive and so on) and add access policies to those services. If you use Ranger for authorisation in your cluster for LDAP users:

- Configure LDAP for Ranger usersync [https://docs.hortonworks.com/HDPDocuments/HDP2/HDP-2.6.5/](https://docs.hortonworks.com/HDPDocuments/HDP2/HDP-2.6.5/bk_security/content/ranger_advanced_usersync_settings.html) [bk\\_security/content/ranger\\_advanced\\_usersync\\_settings.html](https://docs.hortonworks.com/HDPDocuments/HDP2/HDP-2.6.5/bk_security/content/ranger_advanced_usersync_settings.html)
- Configure LDAP Hadoop group mapping [https://docs.hortonworks.com/HDPDocuments/HDP2/HDP-2.6.5/](https://docs.hortonworks.com/HDPDocuments/HDP2/HDP-2.6.5/bk_security/content/setting_up_hadoop_group_mappping_for_ldap_ad.html#configuring_hadoop_group_mapping_using_sssd) [bk\\_security/content/](https://docs.hortonworks.com/HDPDocuments/HDP2/HDP-2.6.5/bk_security/content/setting_up_hadoop_group_mappping_for_ldap_ad.html#configuring_hadoop_group_mapping_using_sssd)
	- [setting\\_up\\_hadoop\\_group\\_mappping\\_for\\_ldap\\_ad.html#configuring\\_hadoop\\_group\\_mapping\\_using\\_sssd](https://docs.hortonworks.com/HDPDocuments/HDP2/HDP-2.6.5/bk_security/content/setting_up_hadoop_group_mappping_for_ldap_ad.html#configuring_hadoop_group_mapping_using_sssd)
- Knox Gateway

Configuring Knox Gateway is required if your cluster is configured with Kerberos or with wire encryption. This simplifies certificate management for DPS and cross-cluster communication, as the only security certificate that needs to be managed is for Knox.

Refer to the following documentation on how to configure your cluster for Knox Gateway:

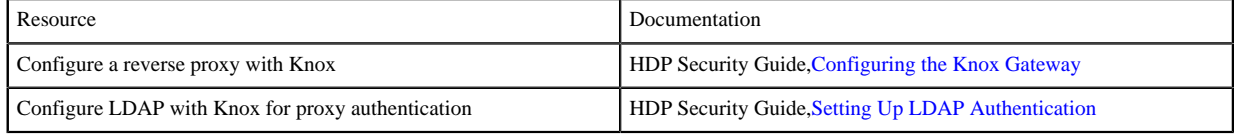

• Hive

You must configure Hive with Ranger authoriser

[https://docs.hortonworks.com/HDPDocuments/HDP2/HDP-2.6.5/bk\\_data-access/content/](https://docs.hortonworks.com/HDPDocuments/HDP2/HDP-2.6.5/bk_data-access/content/config_authorization.html) [config\\_authorization.html](https://docs.hortonworks.com/HDPDocuments/HDP2/HDP-2.6.5/bk_data-access/content/config_authorization.html) and hive.server2.enable.doAs=false

• YARN

DLM runs the replication jobs using YARN. For on-premise to on-premise replication, the replication job runs on the target cluster. For on-premise to cloud replication, the replication job runs on the source cluster. Make sure YARN is installed on the cluster where the replication job runs.

- Ensure HDP clusters that are involved in replication have symmetric configuration. It means the following:
	- If security is enabled, it should be enabled on both the source and the target clusters.
	- If HA is enabled, it should be enabled on both the source and the target clusters.
- Ensure to have one of the following external databases installed: MySQL or Postgres.

See the Hortonworks Support Matrix for the compatible versions of DataPlane Platform, HDP, and DLM.

#### **Related Information**

[Hortonworks Support Matrix](https://supportmatrix.hortonworks.com)

## <span id="page-6-0"></span>**Version recommendation for DLM and HDP**

You must ensure that you are using versions of DLM App, DLM Engine, HDP, and Ambari that are supported together.

It is strongly recommended that you install the latest version of DLM, to take advantage of the latest functionality and the stability updates.

DPS and DLM App should be the latest version. DLM capabilities supported here are the features of the minimum DLM engine version.

DLM engine should be on the latest version available for the HDP version that you have installed in your environment. You can upgrade HDP to the version that the latest DLM Engine version requires to perform in a seamless manner.

DLM 1.1.2 version is compatible with HDP 2.6.5.1001 release. HDP 2.6.5.1001 release has fixes in different components of HDP like Hive, Ranger, and Atlas to enable the DLM functionality. If you are already on HDP 2.6.5.0, use [Ambari patch upgrade](https://docs.hortonworks.com/HDPDocuments/Ambari-2.6.2.2/bk_ambari-upgrade/content/performing_a_patch_upgrade.html) process which will upgrade just the required components of HDP stack, so that other HDP components are not affected.

If you are on an earlier version of HDP, use a standard full upgrade to HDP 2.6.5.1001. Please reach out to Hortonworks support team to get HDP 2.6.5.1001.

## <span id="page-7-0"></span>**Installing DataPlane Service**

You must install DataPlane Service before proceeding with the installation of the DLM App and the DLM Engine. For more information on how to install DataPlane Service (DPS), see the DataPlane installation guide. **Related Information**

[DataPlane installation guide](https://docs.hortonworks.com/HDPDocuments/DP/DP-1.2.0/installation/content/dp_installation_overview_dp_services_engines_and_agents.html)

## <span id="page-7-1"></span>**Setting up DLM packages**

Follow these steps to setup the DLM package:

- Download the packages
- Setup the local repository
- Setup DLM packages in the local repository.
- Create the repository configuration file.

### <span id="page-7-2"></span>**Download the packages**

To install Hortonworks Data Lifecycle Manager (DLM), download the tarballs from the customer portal by following the instructions provided as part of the product procurement process. The list of packages required are:

#### **Procedure**

- beacon-ambari-mpack-X.X.X.X-XX.tar.gz
- DLM-x.X.X.X-XX-<OS>-rpm.tar.gz
- DLM-APP-x.x.x.0-xx-<OS>-rpm.tar.gz

### <span id="page-7-3"></span>**Setting up the local repository**

Hortonworks does not host any public repository for DLM, hence a local repository for the packages is required. As part of the DataPlane setup, you must have set up this local repository already and the same can be used for DLM packages. If not, you can set up a webserver using Apache httpd or Tomcat.

For more information on how to set up the local repository, see the DataPlane Installation Guide.

**Related Information** [DataPlane installation](https://docs.hortonworks.com/HDPDocuments/DP/DP-1.2.0/installation/content/dp_setting_up_the_local_repository_for_your_dp_installation.html)

### <span id="page-8-0"></span>**Set up DLM packages in local repository**

Follow these steps to set up the DLM packages in the local repository.

#### **Procedure**

- **1.** Copy the repository tarball for the DLM Instance to the web server directory and expand (uncompress) the archive file:
	- a) Navigate to the web server directory you previously created.

cd /var/www/html/

All content in this directory is served by the web server.

b) Move the following tarballs to the current directory and expand the tarballs - DLM-x.X.X.X-XX- <OSplatform>-rpm.tar.gz and DLM-APP-x.x.x.0-xx-centos7-rpm.tar.gz.

Replace <filename> with the actual name of the RPM tarball that you are expanding.

tar zxvf <file-name>.tar.gz

During expansion of the tarball, subdirectories are created in /var/www/html/, such as DLM/centos7. These directories contain the repositories.

Expanding the tarball might take several seconds.

**2.** Confirm that you can browse to the newly created local repository by using the *Base URL*:

http://<your\_webserver>:port/<repo\_name>/<OS>/<version>

• <your\_webserver>:port

This is the FQDN and port of the web server host.

 $\bullet$  <repo\_name>

The repository name of the DLM or DLM-App.

 $<$ OS $>$ 

The operating system, which is centos6 or centos7.

• <version>

The version number of the downloaded component.

Base URL example for DLM Engine:

http://<your\_webserver>:port/DLM/centos7/1.1.1.0

Base URL example for DLM Service:

http://<your\_webserver>:port/DLM-App/centos7/1.1.0.0

Remember this Base URL. You need it to set up the repository configuration file in subsequent steps.

**3.** If you have multiple repositories configured in your environment, deploy the following plugin on all the nodes in your cluster.

yum install yum-plugin-priorities

**4.** Edit the /etc/yum/pluginconf.d/priorities.conf file to add the following values:

[main] enabled=1 gpgcheck=0

#### **Results**

The local repository is now set up and ready for use.

#### **What to do next**

Create the configuration file for the newly created local repository.

### <span id="page-9-0"></span>**Create the repository configuration file**

A repository configuration file (".repo file") must be created for the DLM Service on the DPS host. The file is required for tasks such as identifying the path to the repository data and establishing whether a GPG signature check should be performed on the repository packages. Only one repository configuration file is needed.

#### **Procedure**

**1.** Navigate to the repository directory.

```
cd /etc/yum.repos.d/
```
**2.** Create a repository file.

vi dlm-app.repo

Alternatively, you can copy an existing repository file to edit.

**3.** Add the following content to the repository file:

**Important:** Be sure to use the Base URL you created when setting up the local repository.

```
#VERSION NUMBER=1.1.1.0
[DLM-1.1.1.0] 
name=DLM Version - DLM-1.1.1.0
baseurl=http://<your_webserver>:port/DLM/centos7/1.1.1.0
gpgcheck=1
gpgkey=http://<your_webserver>:port/DLM/centos7/1.1.1.0/RPM-GPG-KEY/RPM-
GPG-KEY-Jenkins
enabled=1
priority=1
```
#### **What to do next**

You are now ready to install the DLM Engine.

## <span id="page-9-1"></span>**Installing the DLM Engine**

DLM requires that an engine be installed on each cluster that is to be used in replication jobs. Complete these steps in every HDP cluster that is involved in replication. "Beacon" is the internal name for the DLM Engine and can be used interchangeably in this document and in the package structure and installation.

Follow these steps to install the DLM engine:

- Install the DLM Engine MPack.
- Set up the beacon database.
- Create the DLM Engine service user.
- Set up the DLM Engine service in Ambari.

### <span id="page-10-0"></span>**Install the DLM Engine MPack**

DLM requires that an engine be installed on each cluster that is to be used in replication jobs. The engine is installed on the Apache Ambari host, using an Ambari management pack (MPack). An MPack bundles service definitions, stack definitions, and stack add-on service definitions.

#### **About this task**

- This task must be completed on all clusters to be used with DLM.
- "Beacon" is the internal name for the DLM Engine. If you install DLM, you will see the name Beacon in some paths, commands, etc.

#### **Before you begin**

You must have root access to the Ambari Server host node to perform this task.

**Important:** Prior to starting installation, you must have downloaded the required repository tarballs from the Hortonworks customer portal, following the instructions provided as part of the product procurement process.

#### **Procedure**

**1.** Log in as root to an Ambari host on a cluster.

```
ssh root@<ambari-ip-address>
```
**2.** Install the DLM Engine MPack by running the following command, replacing <mpack-file-name> with the name of the MPack.

```
ambari-server install-mpack --mpack beacon-ambari-mpack-X.X.X.X-XX.tar.gz
  --verbose
```
**3.** Restart the Ambari server.

ambari-server restart

#### **What to do next**

Set up beacon database.

**Related Tasks** [Create the DLM Engine service user](#page-11-1)

### <span id="page-10-1"></span>**Set up beacon database**

DLM engine stores its state in the external relational database. You must configure an external database and add the DLM Engine database user to the database. Derby database is provided as an easy to use option in test or POC environments. It is strongly recommended to not use Derby for production usage. You must use mysql or postgresql. Make sure to configure backup for this database, so that the DLM state is not lost in case of database host failures.

#### <span id="page-10-2"></span>**Configure MySQL external database**

Follow these steps to configure MySQL external database:

#### **Procedure**

**1.** Create the database and user for DLM engine. Replace the username, password, and the dbname.

```
CREATE USER beacon IDENTIFIED BY 'beacon';
CREATE DATABASE beacondb;
GRANT ALL PRIVILEGES ON beacondb.* TO beacon@'%';
flush-privileges;
```
**2.** Setup the mysql connector in Ambari.

If Ambari is not already setup with mysql connector, follow these steps:

- a) Download mysql connector.
- b) Setup the connector in Ambari.

```
ambari-server setup --jdbc-db=mysql --jdbc-driver=/path/to/mysql/mysql-
connector-java.jar
```
#### <span id="page-11-0"></span>**Configure Postgres external database**

Follow these steps to configure Postgres external database:

#### **Procedure**

**1.** Create the database and user for DLM engine. Replace the username, password, and the dbname.

```
CREATE USER beacon WITH PASSWORD 'beacon';
CREATE DATABASE beacondb;
GRANT ALL PRIVILEGES ON DATABASE beacondb TO beacon;
```
**2.** Configure the postgresql, so that the DLM engine can connect to this DB instance.

Verify the DB access by running this command on the DLM Engine host: psql -h <postgres\_server\_host> -U beacon -d beacondb

If you cannot connect to the postgres server from DLM Engine host, refer to the postgres documentation on setting up the pg\_hba.conf.

### <span id="page-11-1"></span>**Create the DLM Engine service user**

Follow these steps to configure DLM Engine service user:

#### **Procedure**

- **1.** You must configure DLM engine service user as 'beacon'. Grant privileges to this user to enable replication of data, metadata and ranger policies.
- **2.** If your principal user database is LDAP/AD, create 'beacon' user in your LDAP/AD setup.
- **3.** Set up the 'beacon' user as HDFS superuser so that DLM can access HDFS files for replication.

If the hadoop group mapping is set to LDAP, (hadoop.security.group.mapping=org.apache.hadoop.security.LdapGroupsMapping), 'beacon' user should belong to the HDFS superusergroup (value of dfs.permissions.superusergroup).

- a) You can assign HDFS superusergroup to 'beacon' user in LDAP. or
- b) This can also be setup with static hadoop group mapping (config hadoop.user.group.static.mapping.overrides=beacon=<HDFS superusergroup>).
- c) Refresh the hadoop group mapping.

hdfs dfsadmin -refreshSuperUserGroupsConfiguration hdfs dfsadmin -refreshUserToGroupsMappings

**4.** Verify that 'beacon' was added as a user to the HDFS superuser group.

hdfs groups beacon

The output should display HDFS or the value of dfs.permissions.superusergroup config as one of the groups.

**5.** The 'beacon' user requires some setup in Ranger. If the Ranger usersync is set to LDAP/AD, ensure that 'beacon' user is created in your LDAP/AD setup. Privileges for this 'beacon' user in Ranger will be automatically set up as part of DLM engine service start.

### <span id="page-12-0"></span>**Set up the DLM Engine service in Ambari**

Follow these steps to set up the DLM Engine service in Ambari.

- **1.** Install the DLM Engine Service in Ambari
- **2.** Configure Knox SSO
- **3.** Configure SSL (Optional)
- **4.** Configure the Knox Gateway (Optional)
- **5.** Complete the installation
- **6.** Configure Kerberos security (Optional)
- **7.** Enable the Ranger Deny policy
- **8.** Restart the services

#### <span id="page-12-1"></span>**Install DLM Engine service in Ambari**

Follow these steps to install the DLM Engine in Ambari:

#### **Procedure**

**1.** Launch Ambari in a browser and log in.

```
http://<ambari-server-host>:8080
Default credentials are:
Username: admin
Password: admin
```
- **2.** Click **Admin > Manage Ambari**.
- **3.** Click **Versions**, and then do the following on the Versions page:
	- Click the HDP version in the Name column.
	- Change the **Base URL** path for the DLM service to point to the local repository, for example:

http://<your\_webserver>/DLM/<OS>/<DLM version>

- **4.** Click the Ambari logo to return to the main Ambari page.
- **5.** In the Ambari Services navigation pane, click **Actions > Add Service**.

The Add Service Wizard displays.

**6.** On the **Choose Services** page of the Wizard, select the 'DLM-engine' service to install in Ambari, and then follow the on-screen instructions.

Other required services are automatically selected.

**7.** When prompted to confirm addition of dependent services, give a positive confirmation to all.

This adds other required services.

**8.** On the **Assign Masters** page, you can choose the default settings.

- **9.** On the **Customize Services** page, fill out the required DLM engine configurations:
	- Configure DB

Enter database name as beacon, database user, database password and database host in jdbc url from the database values setup previously.

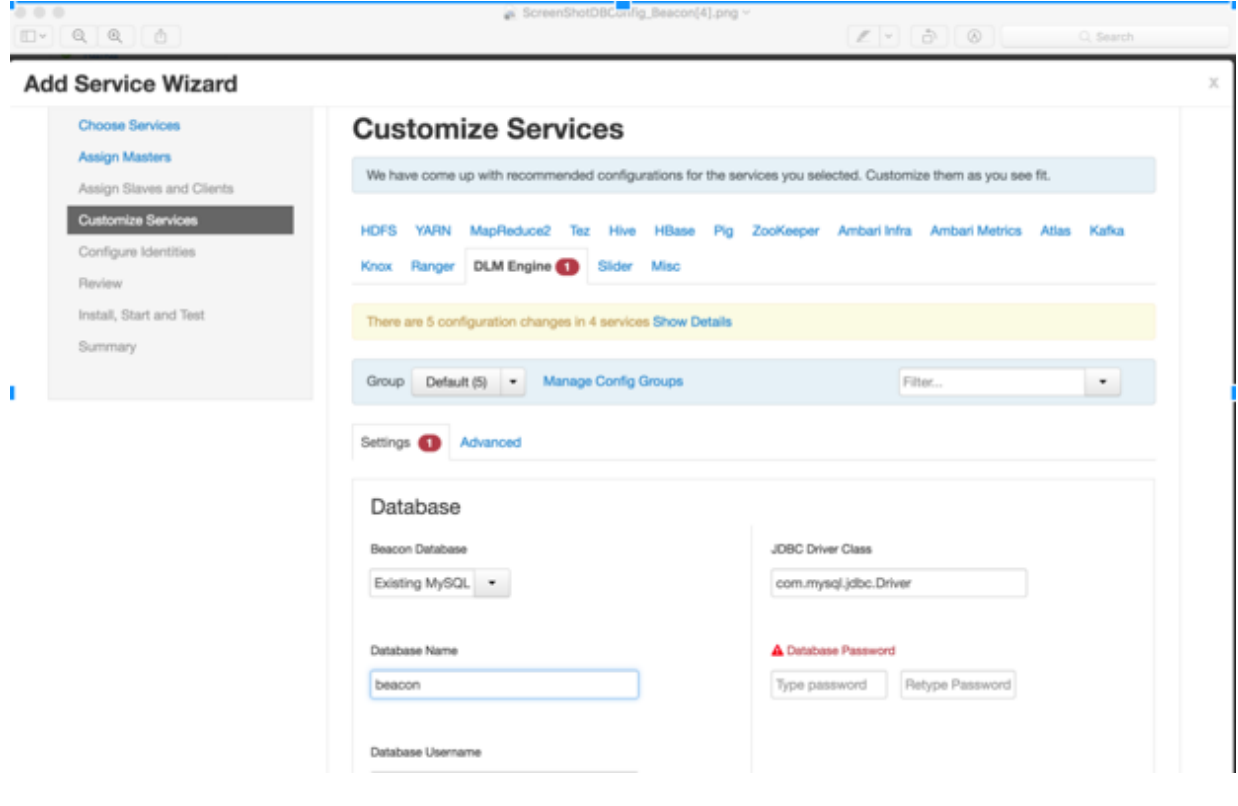

#### <span id="page-13-0"></span>**Configure Knox SSO**

If you have the DLM Engine on the cluster, you must take additional steps to set up your Knox SSO configuration.

#### **About this task**

You will perform this DLM Engine Knox SSO setup on your clusters after you perform the DPS Installation. Refer to DPS Installation for more information.

#### **Procedure**

- **1.** Export the Knox certificate:
	- a) From the Knox Gateway machine, run the following command: \$JAVA\_HOME/bin/keytool -export alias gateway-identity -rfc -file <cert.pem> -keystore /usr/hdp/current/knox-server/data/security/keystores/ gateway.jks
	- b) When prompted, enter the Knox master password.
	- c) Remember the location where you save the cert.pem file.
- **2.** Enable the Knox SSO topology settings:
	- a) From **Ambari** > **DLM Engine** > **Configs** > **Advanced** > **Advanced beacon-security-site**, click the checkbox beside **beacon.sso.knox.authentication.enabled**.
	- b) Disable basic auth. From **Ambari** > **DLM Engine** > **Configs** > **Advanced** > **Advanced beacon-security-site**, uncheck the checkbox beside **beacon.basic.authentication.enabled**.
	- c) Set **beacon.sso.knox.provideurl** to https://<knox-host>:8443/gateway/knoxsso/api/v1/websso.
	- d) Copy the contents of the PEM file exported in Step 1 to **beacon.sso.knox.publicKey**

Ensure the certificate headers are not copied.

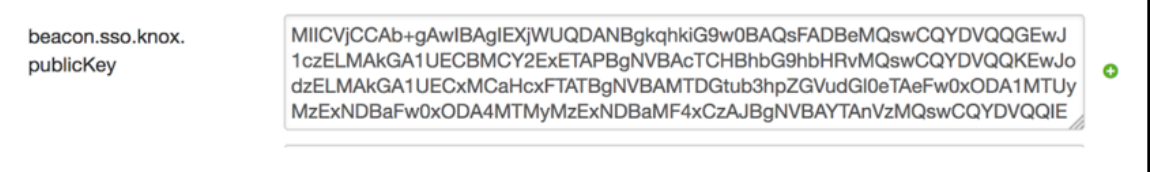

#### <span id="page-14-0"></span>**Configure SSL (Optional)**

If your HDP cluster is SSL-enabled, then you can configure SSL. You can use one of the two options to set up SSL certificates.

- Setup trusted CA certificates
- Setup self-signed certificates

#### **Set up trusted CA certificates**

You can enable SSL for the DLM Engine using a certificate from a trusted Certificate Authority (CA). Certificates from a trusted CA are primarily used in production environments. For a test environment, you can use a self-signed certificate.

#### **Before you begin**

- You must have root user access to the clusters on which DLM Engine is installed.
- You must have obtained a certificate from your CA, following their instructions.

#### **Procedure**

- **1.** Log in as root user on the cluster with DLM Engine installed.
- **2.** Import the Certificate Chain Certificate and the certificate you obtained from your CA.

```
keytool -import -alias root -keystore <path_to_keystore_file> -
trustcacerts -file <certificate_chain_certificate>
```

```
keytool -import -alias jetty -keystore <path_to_keystore_file> -file
  <certificate_from_CA>
```
#### **Set up self-signed certificates**

You can enable SSL for the DLM Engine using a self-signed certificate. Self-signed certificates are primarily used in test environments. For a production environment, you should use a certificate from a trusted CA.

#### **Before you begin**

You must have root user access to the clusters on which DLM Engine is installed.

#### **Procedure**

**1.** Log in as root user on the cluster with DLM Engine installed.

**2.** Generate a key pair and keystore for use with DLM Engine.

```
keytool -genkey -alias jetty -keystore <certificate_file_path> 
-storepass <keystore_password> -dname 'CN=beacon.host.com, OU=Eng, O=ABC
 Corp, 
L=Santa Clara, ST=CA, C=US' -keypass <key_password>
```
Follow the prompts and enter the required information.

- CN must be the FQDN of the DLM Engine host
- Default value for the key password is *password*.

If you change the password then you have to update the DLM configuration.

Following is sample command output:

```
keytool -genkey -alias jetty -keystore ~/tmp/ks -storepass password
What is your first and last name?
  [Unknown]: beacon.host.com
What is the name of your organizational unit?
  [Unknown]: Eng
What is the name of your organization?
  [Unknown]: ABC Corp
What is the name of your City or Locality?
  [Unknown]: Santa Clara
What is the name of your State or Province?
  [Unknown]: CA
What is the two-letter country code for this unit?
  [Unknown]: US
Is CN=beacon.host.com, OU=Eng, O=ABC Corp, L=Santa Clara, ST=CA, C=US
 correct?
  [no]: yes
Enter key password for <jetty>
  (RETURN if same as keystore password):
```
**Note:** You will have to use this keystore file while configuring the DLM Engine for TLS in Ambari.

**3.** Export the certificate.

```
keytool -exportcert -alias jetty -keystore /my/file.keystore -file
  <certificate file path> -storepass <keystore_password> -rfc
```
#### **What to do next**

Configure the keystore for DataPlane use.

#### **Configure TLS**

In the Ambari UI, you enable TLS for DLM Engine and update the DLM Engine configuration if settings change.

#### **Procedure**

- **1.** Navigate to **DLM Engine > Configs > Settings** and scroll to the Wire Encryption settings.
- **2.** Toggle the **Beacon TLS Enabled** switch and enter or modify the appropriate properties:
	- Beacon TLS Port: The TLS listener port.
	- KeyStore Path: Path to the DLM Engine keystore
	- KeyStore Password: Password for the DLM Engine keystore
	- TrustStore Path: Path to the DLM Engine truststore
	- TrustStore Password: Password for the DLM Engine truststore
	- Key Password: Password for the DLM Engine key

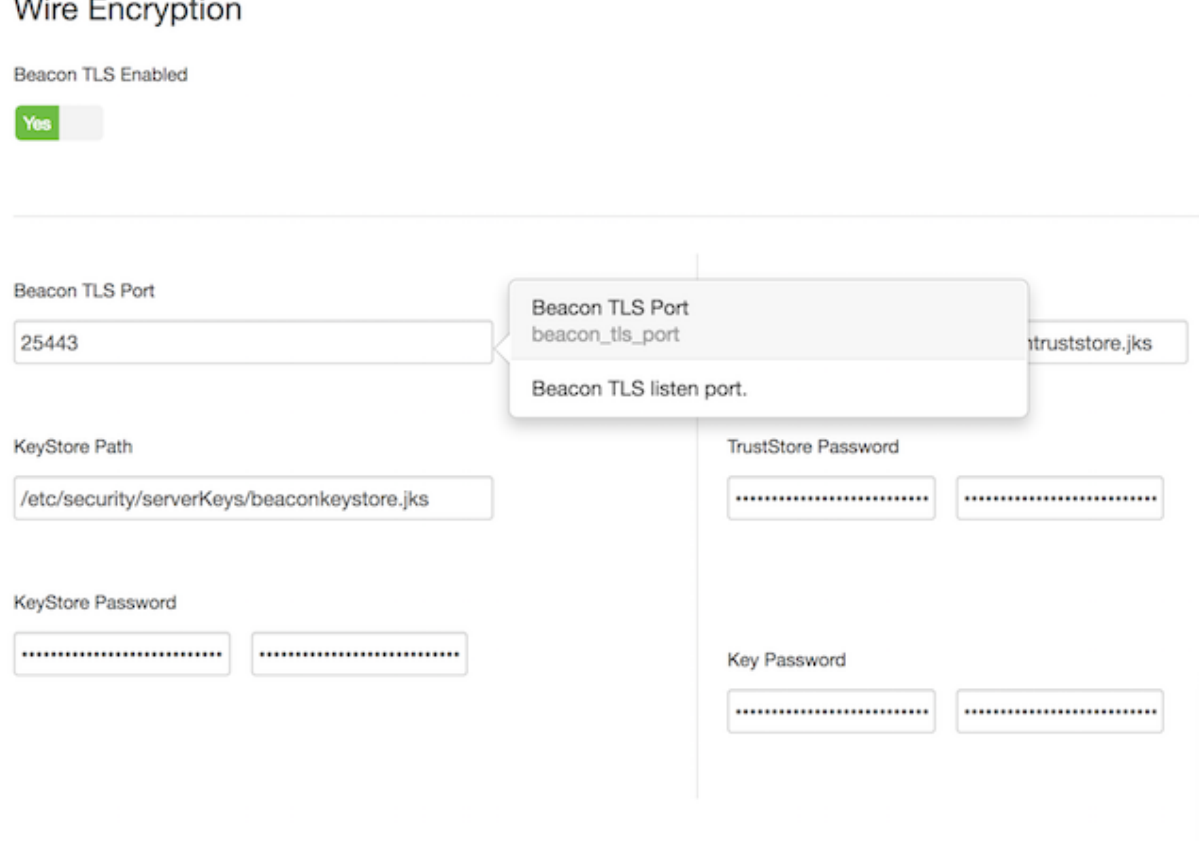

#### **Configure the keystore for use by DLM Engine and Knox Proxy**

While communicating with Knox Proxy, DLM Engine establishes two way SSL connection while acquiring the SSO token and hence the certificate (either self-signed for test setup or received from Certificate Authority) of DLM Engine needs to be imported in the Knox Proxy truststore and the certificate (either self-signed for test setup or received from Certificate Authority) of Knox Proxy need to imported in DLM Engine's truststore.

#### **About this task**

You must be aware that the Knox instance referred above is the one on the remote cluster DLM Engine needs to communicate with. The location of the trust store can be configured both in DLM Engine and Knox Proxy. Perform the following steps to export the SSL certificate.

#### **Procedure**

**1.** To export the SSL certificate of DLM Engine, on DLM Engine host, perform this:

\$JAVA\_HOME/bin/keytool -exportcert -alias jetty -keystore <beacon\_keystore\_file\_path> -file <beacon\_cert.pem> -rfc

- **2.** Copy the SSL certificate file <br/>beacon\_cert.pem> to the Knox proxy host.
- **3.** Import the SSL certificate file in the truststore of Knox Proxy host. On knox proxy host, perform this: \$JAVA\_HOME/bin/keytool -import -alias jetty -keystore <path\_to\_knox\_truststore\_file> -file <beacon\_cert.pem>
- **4.** To export the SSL certificate of Knox Proxy, on Knox Proxy host, perform this: \$JAVA\_HOME/bin/keytool -exportcert -alias gateway-identity -rfc -file <knox\_gw\_cert.pem> -keystore /usr/hdp/ current/knox-server/data/security/keystores/gateway.jks
- **5.** Copy the SSL certificate file <knox\_gw\_cert.pem> to the DLM Engine host.
- **6.** Import the SSL certificate file in the truststore of DLM Engine host. On DLM Engine host, perform this: \$JAVA\_HOME/bin/keytool -import -alias gateway-identity -keystore <path\_to\_beacon\_truststore\_file> -file <knox\_gw\_cert.pem>

#### <span id="page-17-0"></span>**Configure Knox Gateway (Optional)**

If you are using TLS (formerly SSL) wire encryption, you must configure DLM so that service requests are proxied through a Knox Gateway. This limits access to cluster services, providing a more secure environment. All cluster services such as Hive, Ambari, Ranger, etc. are accessed through a Knox proxy by DPS Platform and DLM Engine.

#### **Configure DLM proxying for TLS wire-encrypted clusters**

If you are using TLS (formerly SSL) wire encryption, you must configure DLM so that service requests are proxied through a Knox Gateway. This limits access to cluster services, providing a more secure environment. All cluster services such as Hive, Ambari, Ranger, etc. are accessed through a Knox proxy by DPS Platform and DLM Engine.

#### **About this task**

To use wire encryption with DLM, you must configure TLS on each cluster running DLM Engine so that the engine can authenticate and communicate with Knox across all paired clusters.

- You must perform this task on all the cluster nodes that have wire encryption enabled.
- If proxying is used, it must be enabled on both clusters in a DLM replication pair.

By default, proxying with Knox is disabled in DLM.

• When proxying is enabled, you cannot pair a cluster running DLM Engine version 1.0 with a cluster running a higher version of the engine.

#### **Before you begin**

- TLS must be configured for Knox before proxying will work with DLM.
- To perform this task, you must have root user privileges on the DLM host and on all nodes that have Knox enabled.
- You must have created the /etc/knox/conf/topologies/dp-proxy.xml file during DPS configuration.

#### **Before you begin**

#### **Procedure**

**1.** In a terminal, navigate to the Knox topologies directory.

cd /etc/knox/conf/topologies

- **2.** Log in as root and create a beacon-preauth.xml file.
	- vi beacon-preauth.xml

Example beacon-preauth.xml topology file:

You can copy and paste this sample content into your file and modify as needed.

```
<topology>
     <gateway>
          <provider>
              <role>federation</role>
              <name>HeaderPreAuth</name>
              <enabled>true</enabled>
              <param>
                  <name>
                      preauth.custom.header
                  </name>
                  <value>
                      BEACON_USER
                  </value>
              </param>
         </provider>
         <provider>
           <role>identity-assertion</role>
           <name>HadoopGroupProvider</name>
           <enabled>true</enabled>
        </provider>
         <!-- currently validating this acl for authorization -->
          <provider>
               <role>authorization</role>
               <name>AclsAuthz</name>
               <enabled>true</enabled>
               <param>
                     <name>knoxtoken.acl</name>
                     <value>beacon;*;*</value>
              </param>
              </provider>
     </gateway>
     <service>
        <role>KNOXTOKEN</role>
         <param>
              <name>knox.token.ttl</name>
              <value>120000</value>
         </param>
         <param>
            <name>knox.token.client.cert.required</name>
            <value>true</value>
         </param>
         <param>
            <name>knox.token.allowed.principals</name>
            <value><semicolon separated list of beacon dn names></value>
         </param>
         <param>
              <name>knox.token.client.data</name>
              <value>cookie.name=hadoop-jwt</value>
         </param>
     </service>
</topology>
```
The DN to be configured in knox.token.allowed.principals is the DN in the TLS certificate of each beacon host. Example DN: CN=beacon.host.com, OU=Eng, O=ABC Corp, L=Santa Clara, ST=CA, C=US

**3.** Change ownership of the beacon-preauth.xml file to Knox.

chown knox:hadoop beacon-preauth.xml

**4.** Open the DPS proxy topology file.

The dp-proxy.xml file was created during installation of the DPS Instance.

- vi dp-proxy.xml
- **5.** Ensure the following service definitions are in the file and configured with the correct FQDN host names.

**Important:** All DLM Engine servers that are registered with DPS must be included in this file. As new wire-encrypted clusters are registered, they must be added to this file manually.

```
 <service>
  <role>BEACON</role>
 <url>https://<dlm_engine_host>:25443</url>
 </service>
```

```
 <service>
 <role>HIVE</role>
 <url>https://<hiveserver_host>:10001/cliservice</url>
 </service>
```
**Tip:** You can get the HiveServer host from the default.xml file in the topology directory.

- **6.** Create the truststore password entry using knox cli: /usr/hdp/current/knox-server/bin/knoxcli.sh create-alias gateway-truststore-password --value <password>The default JRE cacerts password is "changeit" .
- **7.** Repeat this task on all cluster nodes that have Knox Gateway enabled.

#### <span id="page-19-0"></span>**Complete the installation**

During the installation, Ambari displays the list of recommended configurations. You need to verify the following configurations:

#### **Procedure**

- hadoop.proxyuser.hive.hosts=\*
- hadoop.proxyuser.beacon.groups=\*
- hadoop.proxyuser.beacon.users=\*
- hadoop.proxyuser.beacon.hosts=\*
- hive.metastore.dml.events=true
- hive.repl.cmrootdir=/apps/hive/cmroot
- hive.repl.cm.enabled=true
- hive.metastore.transactional.event.listeners=org.apache.hive.hcatalog.listener.DbNotificationListener
- hive.repl.rootdir=/apps/hive/repl

Complete the remaining installation wizard steps

### <span id="page-19-1"></span>**Configure Kerberos security (Optional)**

When Beacon service is installed on a secured cluster, while installing the beacon service, Ambari requires KDC administrator credential in order to setup beacon service keytab.

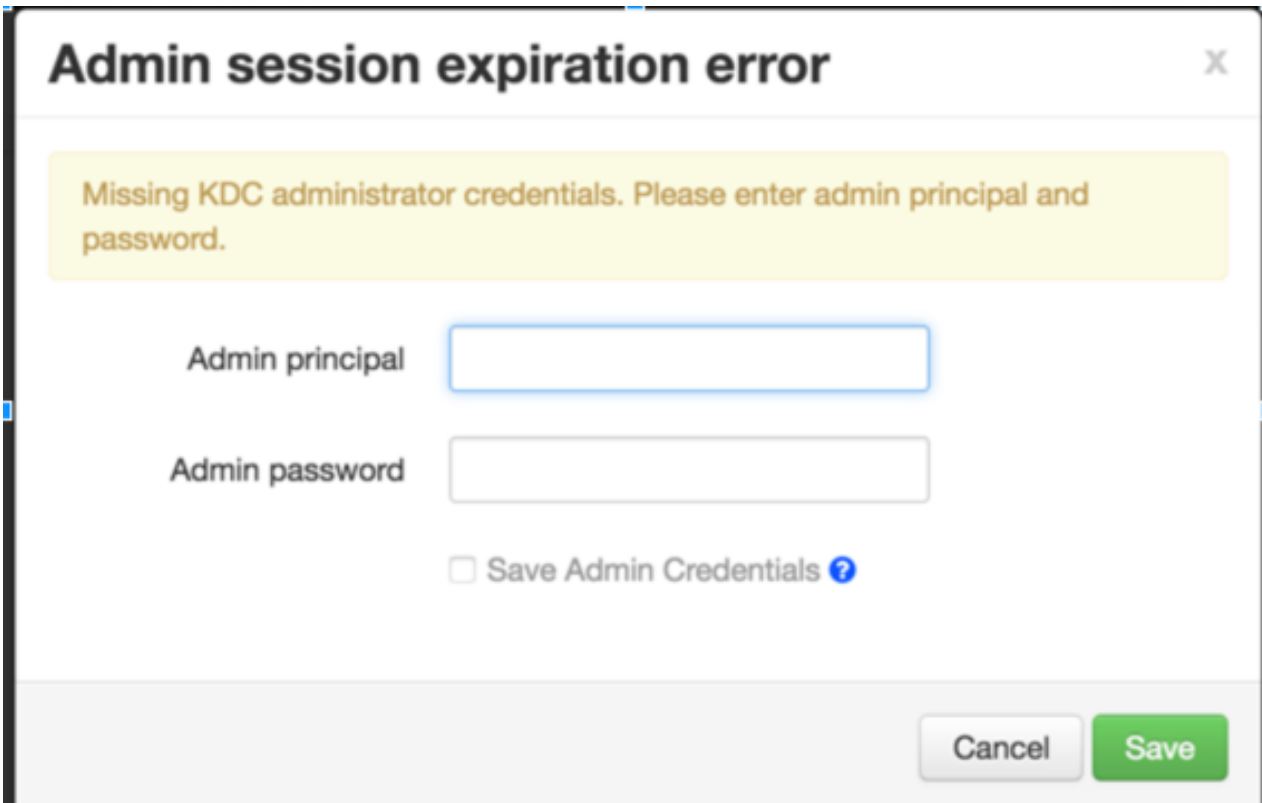

#### <span id="page-20-0"></span>**Enable Ranger Deny policy**

DLM replication adds deny policy on the target for the dataset that is replicated. By default, Ranger admin UI does not display deny policies.

Refer to the Ranger documentation on how to enable deny conditions in Ranger.

#### **Related Information**

[Ranger documentation](https://docs.hortonworks.com/HDPDocuments/HDP2/HDP-2.6.5/bk_security/content/about_ranger_policies.html)

#### <span id="page-20-1"></span>**Restart services**

Ambari shows 'Restart Required' for dependent services. Restart the services to make sure the configurations are reflected:

#### **Procedure**

• To refresh 'beacon' user privileges as hadoop superuser, you can use refresh hadoop group mapping command or restart namenode service. Refresh the hadoop group mapping commands:

hdfs dfsadmin -refreshSuperUserGroupsConfiguration hdfs dfsadmin -refreshUserToGroupsMappings

• Verify that Beacon was added as a user to the HDFS superuser group.

hdfs groups beacon

The output should display HDFS (or value of dfs.permissions.superusergroup config) as one of the groups.

Restart Hiveserver2 to refresh Hive configurations.

Restart node managers to create 'beacon' OS user.

# <span id="page-21-0"></span>**Verify the DLM Engine installation**

Ensure that your DLM Engine set up is functional and working:

#### **Procedure**

- Scan through Ambari logs of DLM engine service installation for any errors.
- Run the /usr/dlm/current/beacon/bin/verify\_beacon\_knox.sh utility script to ensure that Knox SSO is configured successfully with the DLM Engine.
- Verify that Beacon was added as a user to the HDFS superuser group.

#### hdfs groups beacon

The output should display HDFS (or value of the dfs.permissions.superusergroup config) as one of the groups.

• Verify that beacon user is setup as Ranger admin. In secure cluster, this will be 'beacon' user with role 'Admin. In unsecure cluster, this will be 'beacon\_ranger" user with 'Admin' role.

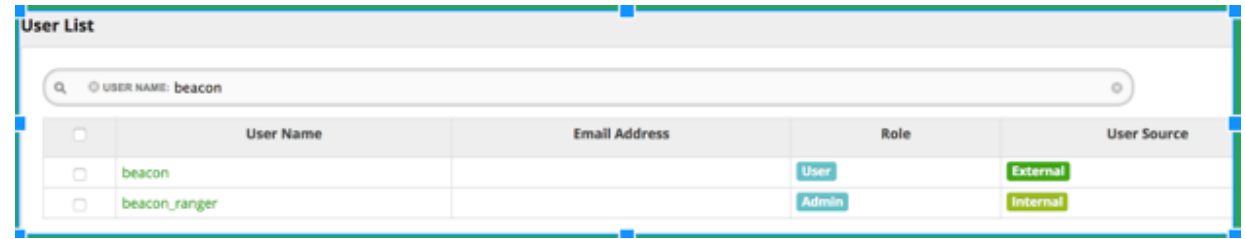

• Verify that the 'beacon' user has Hive access through Ranger policies.

'Beacon' user has repladmin privileges

'Beacon' user has access to all databases, tables, and columns.

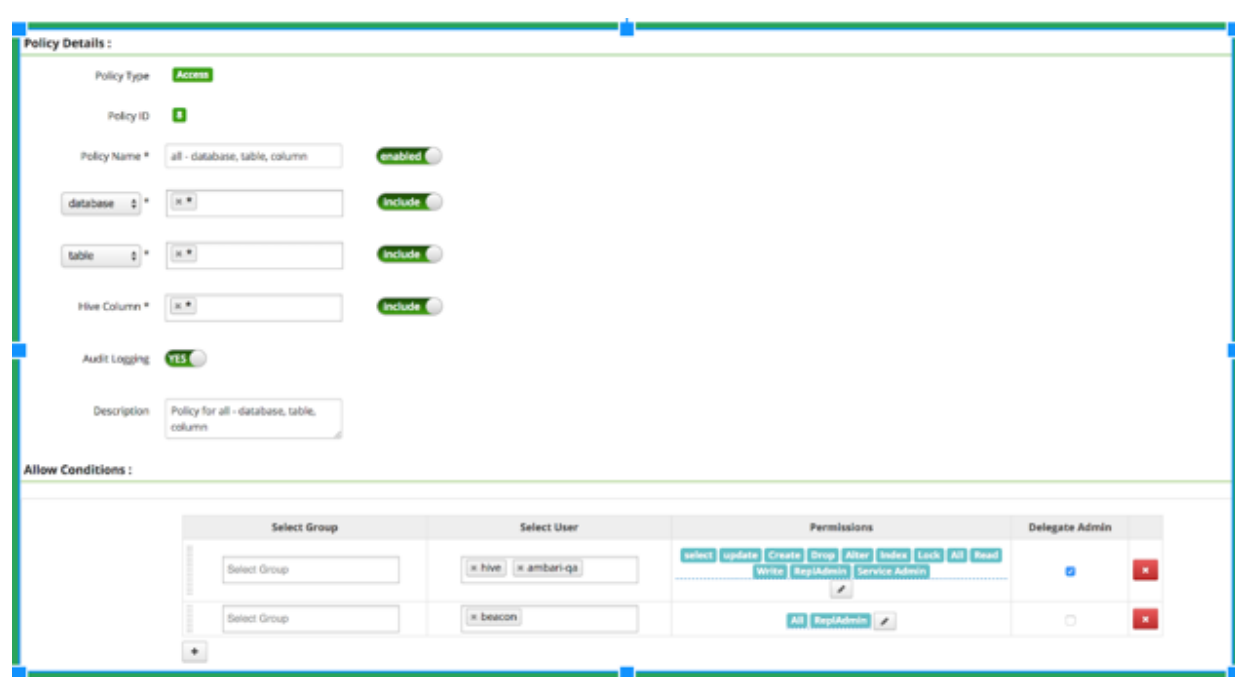

'Beacon' user can kill Hive queries.

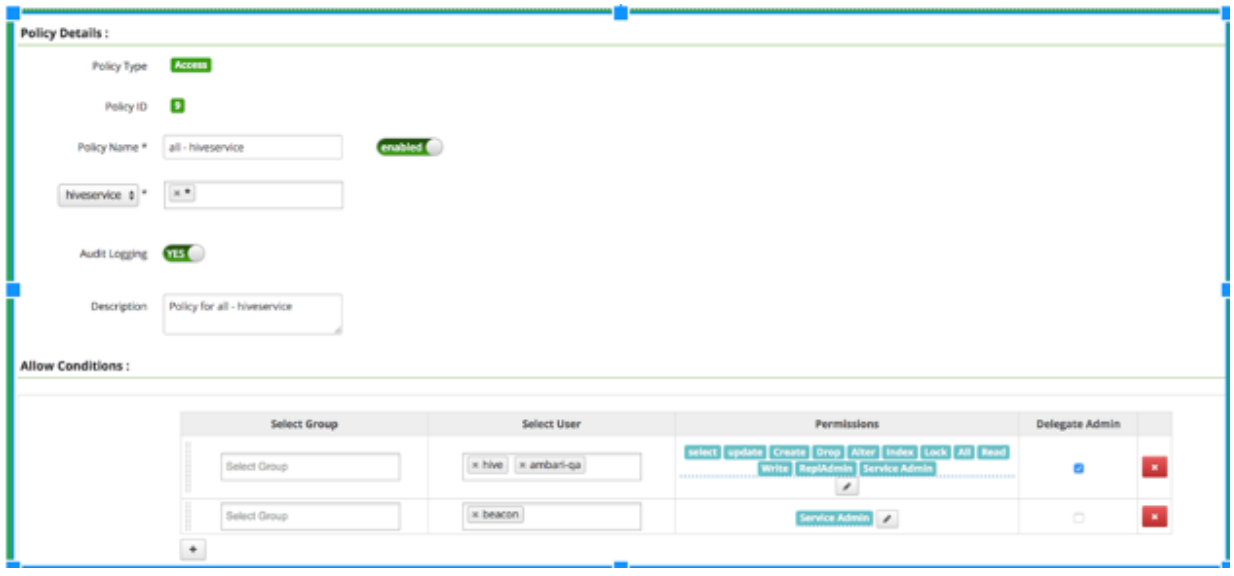

Verify that Hive service is setup with Ranger authoriser and doas=false.

# <span id="page-23-0"></span>**Install the DLM Service**

After installing the DPS Platform, install the DLM Service App. All service applications are installed as RPMs on the same host as DPS Platform. You can install one DPS service or a combination of DPS services with DPS Platform.

#### **Before you begin**

- You must have root access to the host on which you are installing DLM.
- You must have successfully installed DPS Platform.

#### **Procedure**

**1.** Log in as root to the host on which you set up the DPS repositories.

sudo su

- **2.** Verify that all DataPlane Service containers are running as expected.
- **3.** Install the RPMs for the DLM service application.

yum install dlm-app

A folder is created that contains the Docker image tarball files and a configuration script.

If the yum command fails, then the local repository was not set up correctly. Check the repository file /etc/ yum.repos.d/dlm.repo on the host.

- **4.** Navigate to the directory containing the installation scripts for the DLM service. cd /usr/dlm-app/current/apps/dlm/bin
- **5.** Load the DLM Docker images and initialize the environment. ./dlmdeploy.sh init

Loading the images might take a while.

**6.** When prompted to enter the previously entered master password for DataPlane services, specify the same password that you have created while installing DPS to protect the secret storage.

The DLM app requires this to store cloud credentials to the secret storage.

**7.** Verify that the container you installed is running. docker ps

The entry should be similar to the following, displaying dlm-app:1.1.1.0-25:

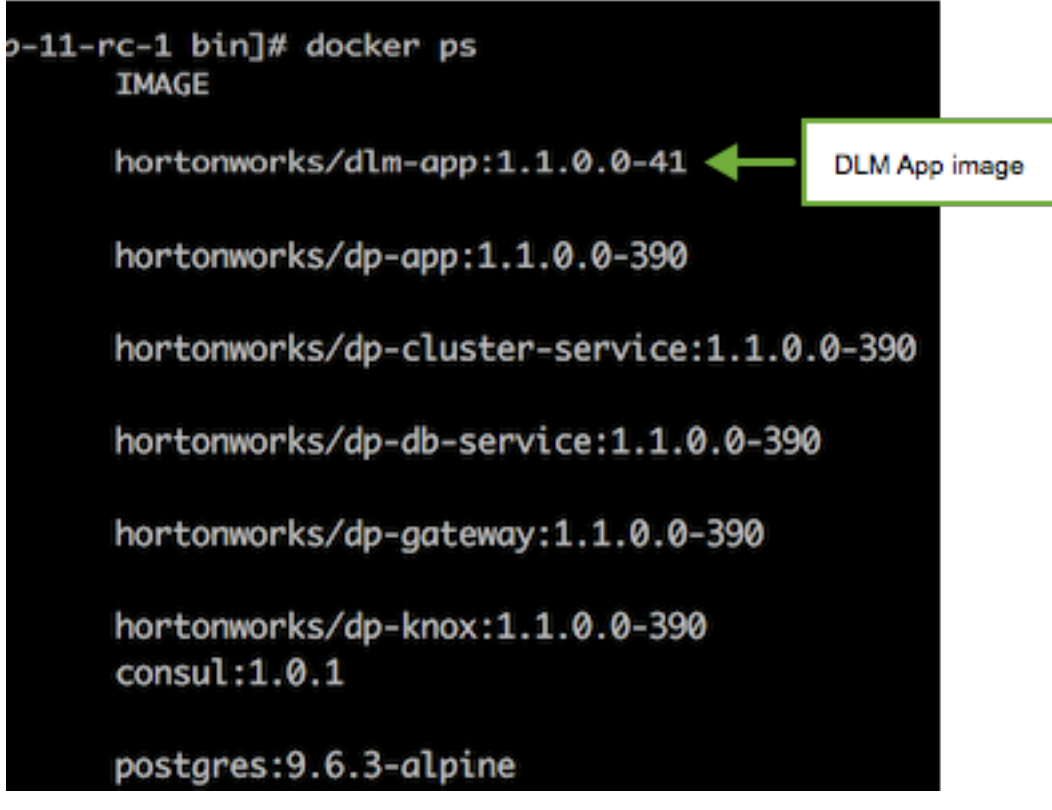

If any containers are not running, you must destroy the containers and start over, as described in the troubleshooting section of the *DPS Installation* guide.

**Related Tasks** [Install the DLM Engine MPack](#page-10-0) **Related reference** [DLM support requirements](#page-3-0) **Related Information** [DPS Installation](https://docs.hortonworks.com/HDPDocuments/DP/DP-1.1.0/installation/content/dp_support_matrix.html) [Hortonworks Support Matrix](https://supportmatrix.hortonworks.com)

# <span id="page-24-0"></span>**Verify DLM**

After the installation is complete, verify the following DLM functionality:

#### **Procedure**

- Pair the clusters
- Set up a sample replication
- Verify that the replication works For more information, see Getting Started with DLM.

**Related Information** [Getting Started with DLM](https://docs.hortonworks.com/HDPDocuments/DLM1/DLM-1.1.0/getting-started/content/dlm_terminology.html)

## <span id="page-25-0"></span>**Advanced configurations (Optional)**

In addition to the basic configuration required to set up and use DLM replication, there are some advanced configuration options you might choose to implement. For example, you might want to configure TLS wire encryption for protecting data in motion, or Transparent Data Encryption (TDE) for protecting data at rest.

### <span id="page-25-1"></span>**Using TDE with DLM**

Encryption with Transparent Data Encryption (TDE) is supported in DLM for protecting data at rest. You can use TDE to prevent people from inappropriately gaining access to your data. The source root directory must be either encrypted or unencrypted. DLM Engine does not support replication when part of the data is unencrypted and part encrypted with one or more keys.

#### **Replication scenarios for TDE-enabled data**

DLM supports replication of HDFS and Hive data when:

- Both source and destination are encrypted with the same key (on-premise to on-premise replication only)
- Both source and destination are encrypted with different keys
- Source is unencrypted, but destination is encrypted

Note that DLM does *not* allow replication when the source is encrypted, but the destination is unencrypted.

The source and target directories can be encrypted with one of the following:

#### **Same Key**

If the source and destination are encrypted with the same key, DLM engine optimizes replication by replicating the encrypted blocks without decrypting and re-encrypting data during replication.

#### **Different Key**

During replication, source data is decrypted using the source key and encrypted using the destination key.

#### **TDE in HDFS**

HDFS implements transparent, end-to-end encryption of data read from and written to HDFS.

• TDE should be configured in the HDFS service, and the directories have to be marked as encryption zones using the encryption keys.

Refer to the [Data Protection: HDFS Encryption](https://docs.hortonworks.com/HDPDocuments/HDP2/HDP-2.6.4/bk_security/content/ch_hdp-security-guide-hdfs-encryption.html) in the HDP *Security* guide for more information.

• You can set TDE per directory or per cluster on HDFS.

#### **TDE with Hive**

- For Hive replication in DLM, any cluster that is using TDE and acts as a source for replication *must* have the entire data warehouse in a single encryption zone.
- You can set TDE only at cluster level for Hive replication.

### <span id="page-25-2"></span>**Configure TDE for HDFS replication**

You set up TDE for HDFS replication using the instructions in the HDP *Security* guide. You can set TDE per directory or per cluster on HDFS. During the replication process, the source data is decrypted using the source key and is encrypted using the destination key.

#### **Procedure**

**1.** (Optional) Encrypt the source directory and grant the DLM Engine user access to the KMS key in the source Ranger service.

Refer to [Encryption in HDFS](https://docs.hortonworks.com/HDPDocuments/HDP2/HDP-2.6.4/bk_security/content/config-use-hdfs-encr.html) and [Ranger KMS Setup](https://docs.hortonworks.com/HDPDocuments/HDP2/HDP-2.6.4/bk_security/content/config-start-ranger-kms.html) for instructions.

**2.** Encrypt the destination directory and grant the DLM Engine user access to the KMS key in the destination Ranger service.

Refer to [Encryption in HDFS](https://docs.hortonworks.com/HDPDocuments/HDP2/HDP-2.6.4/bk_security/content/config-use-hdfs-encr.html) and [Ranger KMS Setup](https://docs.hortonworks.com/HDPDocuments/HDP2/HDP-2.6.4/bk_security/content/config-start-ranger-kms.html) for instructions.

#### **Results**

After you configure TDE on the data to be replicated, DLM can identify which directories have TDE enabled. When configuring a replication policy in the DLM App, you can identify and select the TDE-enabled data. You also have the option of replicating data using the same TDE key on both the source and destination, to reduce the overhead of decryption and encryption.

#### <span id="page-26-0"></span>**Configure TDE for Hive replication**

You set up TDE for HDFS replication using the instructions in the HDP *Security* guide. You can set TDE only at cluster level for Hive replication. During the replication process, the source data is decrypted using the source key and is encrypted using the destination key.

#### **Procedure**

**1.** (Optional) Encrypt the source Hive warehouse directory and any additional directories as required by the Hive service and grant the DLM Engine user access to the KMS key in the source Ranger service.

Refer to [Encryption in Hive](https://docs.hortonworks.com/HDPDocuments/HDP2/HDP-2.6.4/bk_security/content/hive-access-encr.html) and [Ranger KMS Setup](https://docs.hortonworks.com/HDPDocuments/HDP2/HDP-2.6.4/bk_security/content/config-start-ranger-kms.html) for instructions.

**2.** Encrypt the destination Hive warehouse directory and any additional directories as required by the Hive service and grant the DLM Engine user access to the KMS key in the destination Ranger service.

Refer to [Encryption in Hive](https://docs.hortonworks.com/HDPDocuments/HDP2/HDP-2.6.4/bk_security/content/hive-access-encr.html) and [Ranger KMS Setup](https://docs.hortonworks.com/HDPDocuments/HDP2/HDP-2.6.4/bk_security/content/config-start-ranger-kms.html) for instructions.

#### **Results**

After you configure TDE on the data to be replicated, DLM can identify which directories have TDE enabled. When configuring a replication policy in the DLM App, you can identify and select the TDE-enabled data. You also have the option of replicating data using the same TDE key on both the source and destination, to reduce the overhead of decryption and encryption.

### <span id="page-26-1"></span>**On-premise replication using different keys and Ranger-KMS instances**

For data at rest that is encrypted using transparent data encryption (TDE), DLM can replicate data across different Ranger Key Management Service (KMS) encryption zones and using different encryption keys. This capability applies to replication between on-premise clusters for both HDFS and Hive data.

- Permissions are replicated along with the data.
- Ranger key management and key authorization management must be done external to DLM by an administrator with access to Ranger.
- For Hive replication
	- The entire warehouse must be in one encryption zone.
	- The change management directory (cmroot directory) should also be setup in the same encryption zone as the warehouse directory.

Following is an example of how this replication scenario might apply:

- The source cluster with Ranger-KMS-1 instance uses key-1 to decrypt the data, then passes the data to the destination.
- The destination cluster with Ranger-KMS-2 instance uses key-2 to encrypt the data on the destination.

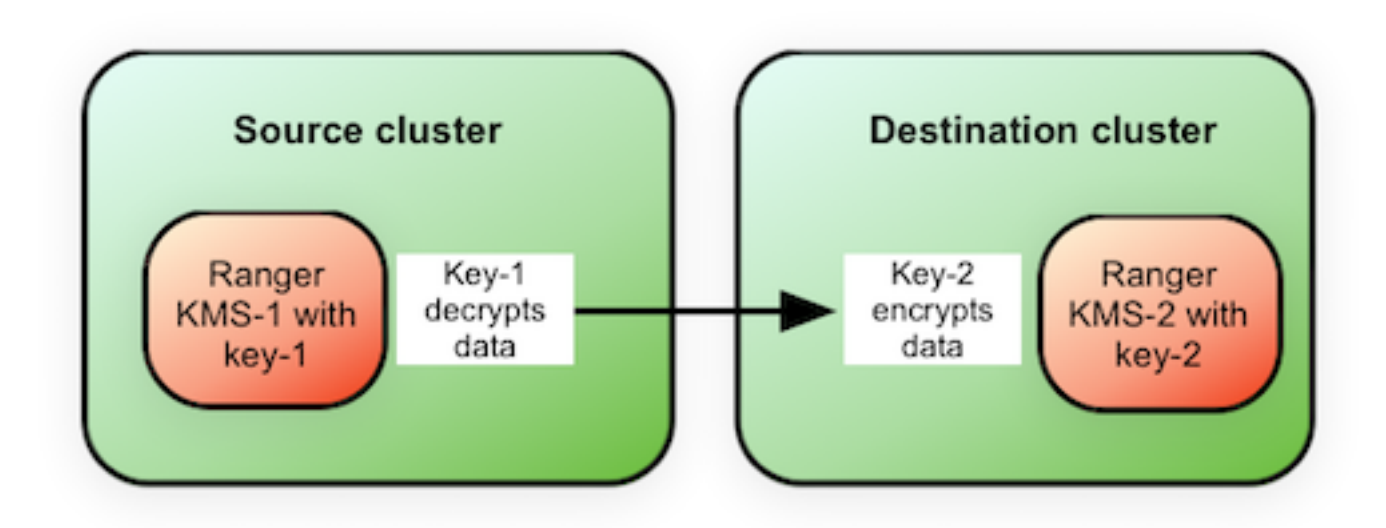

## <span id="page-27-0"></span>**Preparing HDP cluster for Hive cloud replication**

Hive replication from on-prem cluster to the cloud storage requires minimal cluster on the target with metadata services like HMS, Ranger, Atlas, and DLM engine. HMS should be configured with Hive warehouse directory on cloud storage. Refer to the following steps:

#### **Procedure**

**1.** Hive Data Locations - Hive metastore requires these specific configurations to point Hive data on cloud storage. Note that both hive.metastore.warehouse.dir and hive.repl.replica.functions.root.dir should be configured in the same bucket.

```
hive.metastore.warehouse.dir=<cloud storage>
hive.repl.replica.functions.root.dir=<cloud storage>
hive.warehouse.subdir.inherit.perms=false
```
- **2.** Cloud access credentials When Hive metastore is configured with Hive warehouse directory on cloud storage, Hive will also require the credentials to access the cloud storage. This can be setup with one of the following configurations:
	- Access key and secret key
	- Session token
	- For IAAS clusters, setup instance profiles
- **3.** Cloud encryption configurations If the bucket is encrypted, setup the [bucket encryption details](https://docs.hortonworks.com/HDPDocuments/HDP2/HDP-2.6.4/bk_cloud-data-access/content/per-bucket-encryption.html)

**Note:**

Set all these configurations in hive-site.xml.

# <span id="page-27-1"></span>**Security considerations**

Ports need to be open for Beacon, Knox, and DataNodes.

Have the following ports available and open on each cluster:

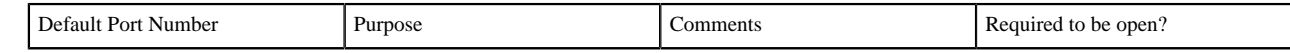

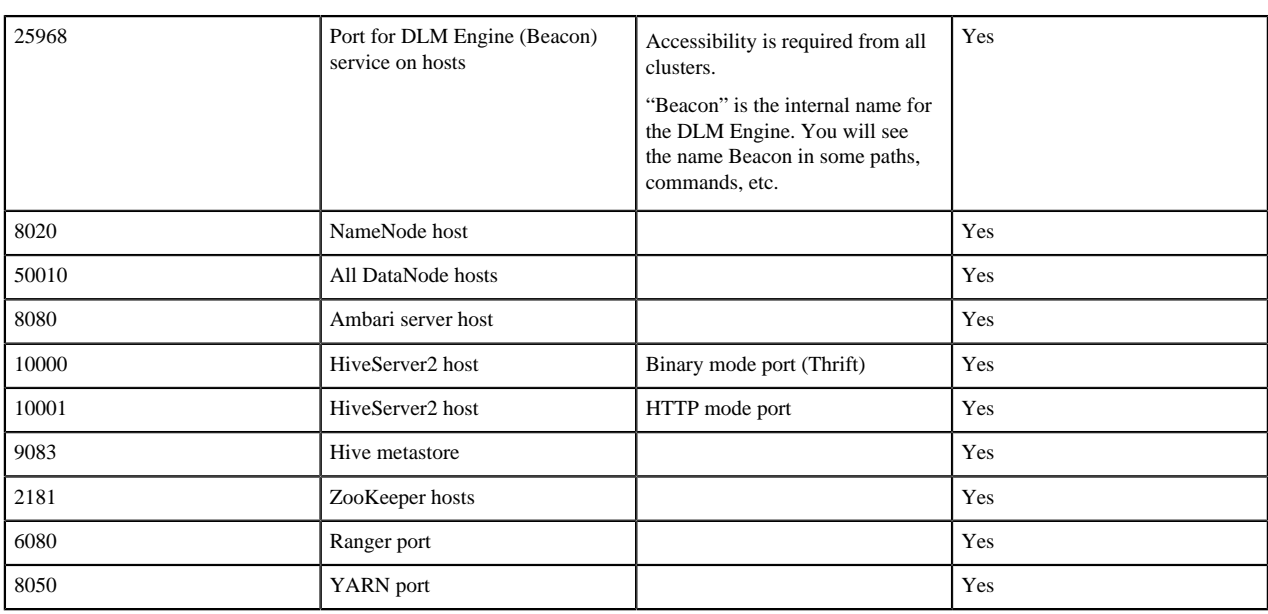

# <span id="page-28-0"></span>**Upgrading DLM**

There are multiple components and clusters that are involved while upgrading DLM.

- Dataplane Service Platform and DLM App which are installed on the Dataplane host.
- HDP and DLM engine on the multiple HDP clusters.

These components and clusters may not be upgraded at once, but can be upgraded over a period of time. DLM is designed to work across versions for these components. However, the following upgrade order is recommended for performing the upgrade process.

**1.** Upgrade Dataplane Platform and DLM App on the Dataplane host.

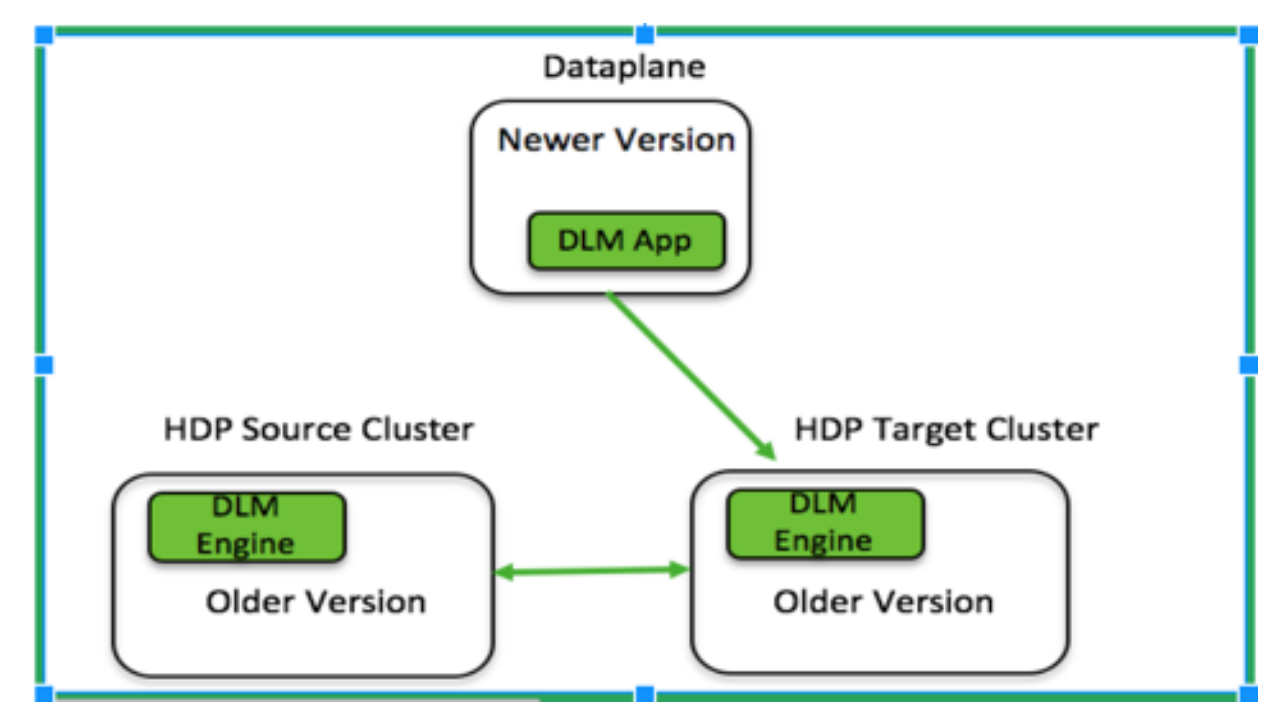

**2.** Upgrade HDP and DLM engine on one cluster

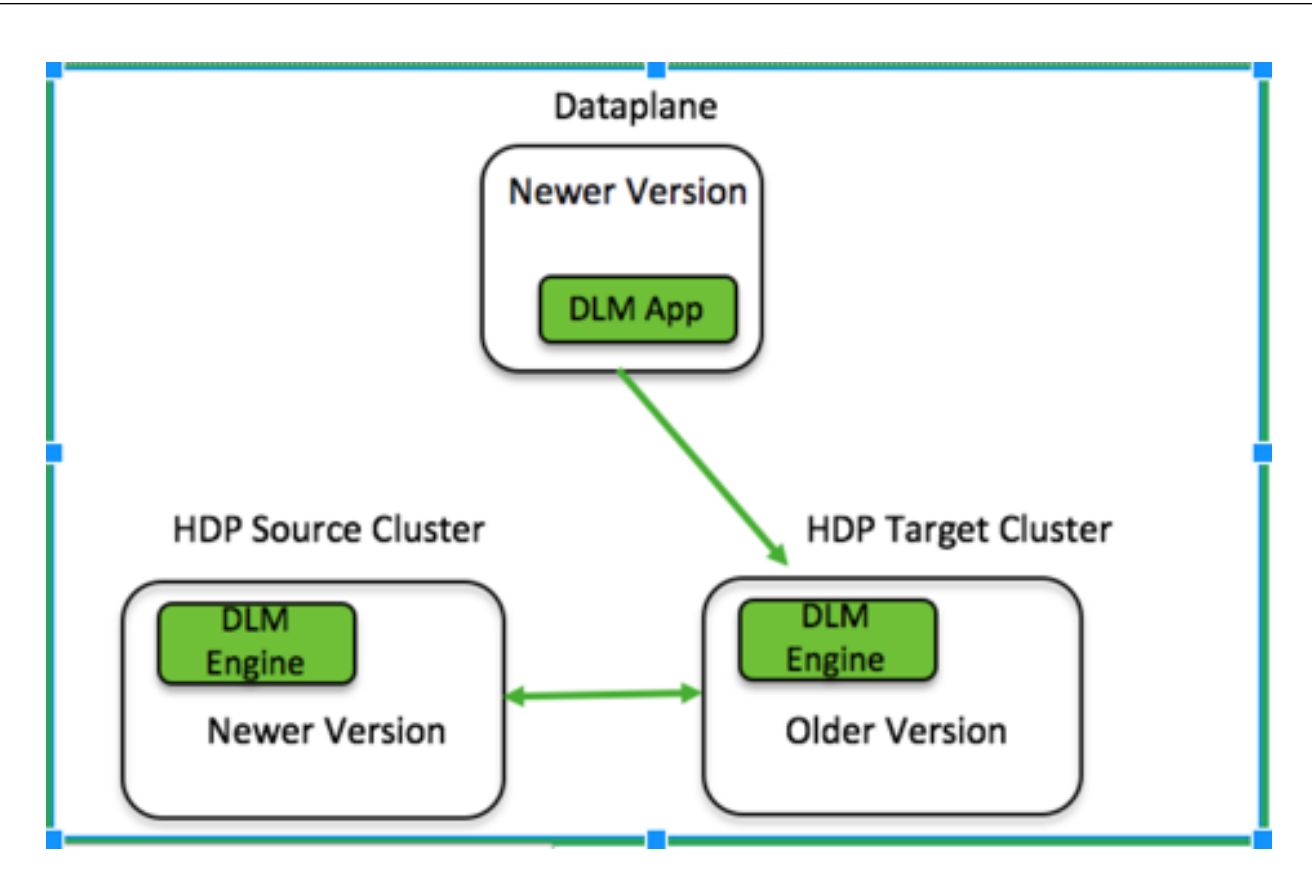

**3.** Upgrade HDP and DLM engine on another cluster

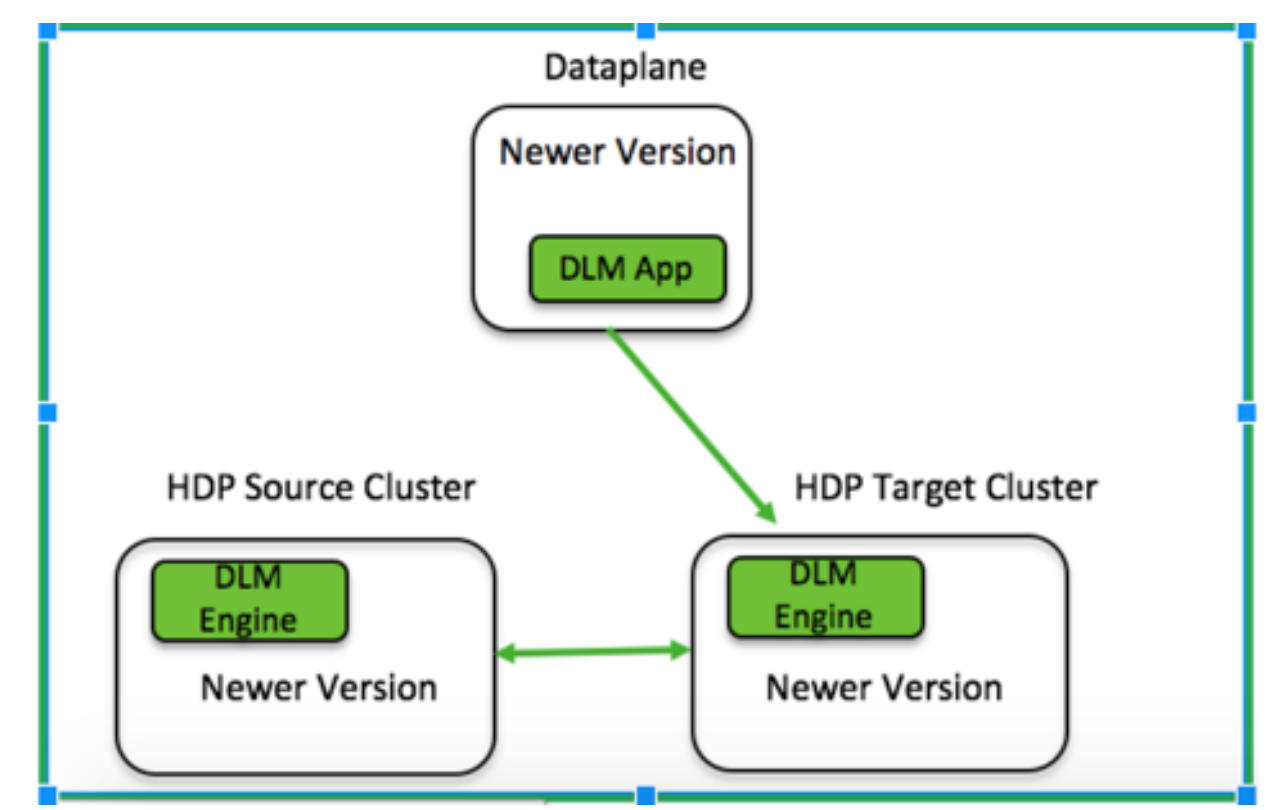

**Related Information** [DataPlane Installation guide](https://docs.hortonworks.com/HDPDocuments/DP/DP-1.2.0/installation/content/dp_upgrade_dp_to_1_2_0.html)

### <span id="page-30-0"></span>**Upgrade DataPlane Services**

To upgrade from one version of DPS to the higher version, see the DataPlane Installation guide.

## <span id="page-30-1"></span>**Upgrade DLM App**

Follow these steps to upgrade from one version of the DLM App to the higher version.

#### **Procedure**

- Run wget -nv http://s3.amazonaws.com/dev.hortonworks.com/DLM-APP/centos7/X.X/BUILDS/X.X.X.X-XX/ dlm-appbn.repo -O /etc/yum.repos.d/dlm-app.repo.
- Run yum upgrade dlm-app.
- Go to the upgraded version directory: [/usr/dlm-app/X.X.X.X-XX/apps/dlm]
- Run ./bin/dlmdeploy.sh upgrade --. This will destroy running dlm container and bring up new laid out updated bits (image)

## <span id="page-30-2"></span>**Upgrade DLM Engine**

Follow these steps to upgrade from one version of the DLM Engine to the higher version.

#### **Procedure**

- **1.** Stop DLM Engine service using Ambari UI. **Ambari** > **DLM Engine** > **Service Actions** > **Stop**
- **2.** Remove the DLM Engine service from Ambari. **Ambari** > **DLM Engine** > **Service Actions** > **Delete Service**
- **3.** Login to DLM Engine host using SSH. Remove the beacon RPM on DLM Engine host using: yum remove <br/>beacon RPM\_name>

To get the name of beacon rpm, do: rpm –qa|grep beacon

- **4.** On the DLM Engine host, remove the /usr/dlm/current directory.
- **5.** Login to Ambari host using SSH.
- **6.** Uninstall the mpack for beacon in Ambari server: ambari-server uninstall-mpack --mpack-name beaconengine.mpack
- **7.** Install the new beacon mpack: ambari-server install-mpack --mpack=/tmp/beacon-ambari-mpack-<version>.tar.gz --verbose
- **8.** Restart Ambari server.

ambari-server restart

- **9.** Setup a local repository with new DLM engine binaries.
- **10.** Update the beacon repo URL in the Ambari UI.

#### Go to **Ambari** > **Admin** > **Stacks and Versions** > **Manage** > **HDP- <version>**

Under repositories, update the new repo URL for DLM for the OS of the cluster and click Save.

**11.** Add the beacon service in Ambari UI by going through steps for adding a service: **Ambari** > **Actions** > **Add Service** > **DLM Engine**

## <span id="page-30-3"></span> **Migrating DLM engine from one host to another**

When you reinstall the DLM Engine on another host, make sure your your configuration is pointing to the existing beacondb. Specify the host name where the beacondb resides during the installation process. Once the beacon service is up and running on your new host, verify that the Knox SSO is configured by running the /usr/dlm/current/beacon/ bin/verify\_beacon\_knox.sh utility script:

#### **Procedure**

- In case Knox is not set up, you need to configure knox and restart the services.
- If Knox is set up successfully, you will see a message that Knox is successfully set up.

## <span id="page-31-0"></span>**Troubleshooting DLM**

You can refer to the troubleshooting details for the following:

- DPS
- DLM App
- DLM Engine
- Common Errors

**Related Information** [Cluster Registration Error Messages](https://docs.hortonworks.com/HDPDocuments/DP/DP-1.2.0/installation/content/dp_cluster_registration_error_messages.html)

### <span id="page-31-1"></span>**DataPlane Services**

You might encounter few errors while registering a cluster in DPS. To know more about the possible causes and possible resolutions, see the Cluster Registration Error Messages section in DataPlane Services installation guide.

### <span id="page-31-2"></span>**DLM Engine**

On an HDP cluster, the host, where DLM engine is installed, ensure the following:

#### **Procedure**

- Configuration is in directory /etc/beacon/conf. Beacon.yml and beacon-security-site.xml contain the service configurations.
- Service logs are in /var/log/beacon/beacon-application-<hostname>.log, the log files are rolled hourly.

### <span id="page-31-3"></span>**Common errors**

This section list the common issues that you might run into during the DLM installation.

• Access denied for user beacon. Superuser privilege is required.

Beacon user should be setup as HDFS superuser.

• Permission denied: user=beacon, access=READ, inode="<some directory>":<user>:<group>:drwxr-xr-x

Beacon user should be setup as HDFS superuser.

• Authentication failure while communicating to Ranger admin:

Check the Ranger admin logs at /var/log/ranger/admin/xa\_portal.log. If the error is 'Request failed. loginId=<br/>beacon user>, logMessage=User is not allowed to access the API', make sure the beacon user is setup as Ranger admin or even DLM engine restart will setup the required users and their permissions.

• org.apache.hadoop.hive.ql.security.authorization.plugin.HiveAccessControlException:Permission denied: user [beacon] does not have [REPLADMIN] privilege on [`<dbname>`]

Beacon user should have repladmin privileges in Hive, please set up these Hive authorisation rules in Ranger.

• Error while compiling statement: FAILED: SemanticException org.apache.hadoop.security.AccessControlException: Permission denied: user=hive, access=EXECUTE, inode="/ apps/hive/repl/563db5d9-caee-4015-b020-9cbd7bd8b41b/\_dumpmetadata":beacon:hadoop:drwx------

Check that Hive is setup with  $doas = false$ .

• Hive replication fails with the following error in hiveserver2.log - 'Unauthorized connection for super-user: hive/ <host>@EXAMPLE.COM from IP <ip>'

Hadoop.proxyuser.hive.hosts should be set to \*

• org.apache.hadoop.security.authorize.AuthorizationException: User:beacon not allowed to do 'DECRYPT\_EEK' on 'backup-encryption-key'

Beacon user should have access to encryption key used in TDE setup.

- On DLM UI, error in connecting to the DLM engine.
- Replication job failing with Ranger authentication.